## **Guide för att ändra öppettider**

- 1. Surfa in på [https://bcs2.easytelefoni.se](https://www.google.com/url?q=https%3A%2F%2Fbcs2.easytelefoni.se&sa=D&sntz=1&usg=AFQjCNEpRC5lBxPBJ3Udxli4bG7VbdyM-A) och logga in med dina användaruppgfiter.
- 2. När du är inne på 'Mina Sidor' så har du en flik som heter Scheman

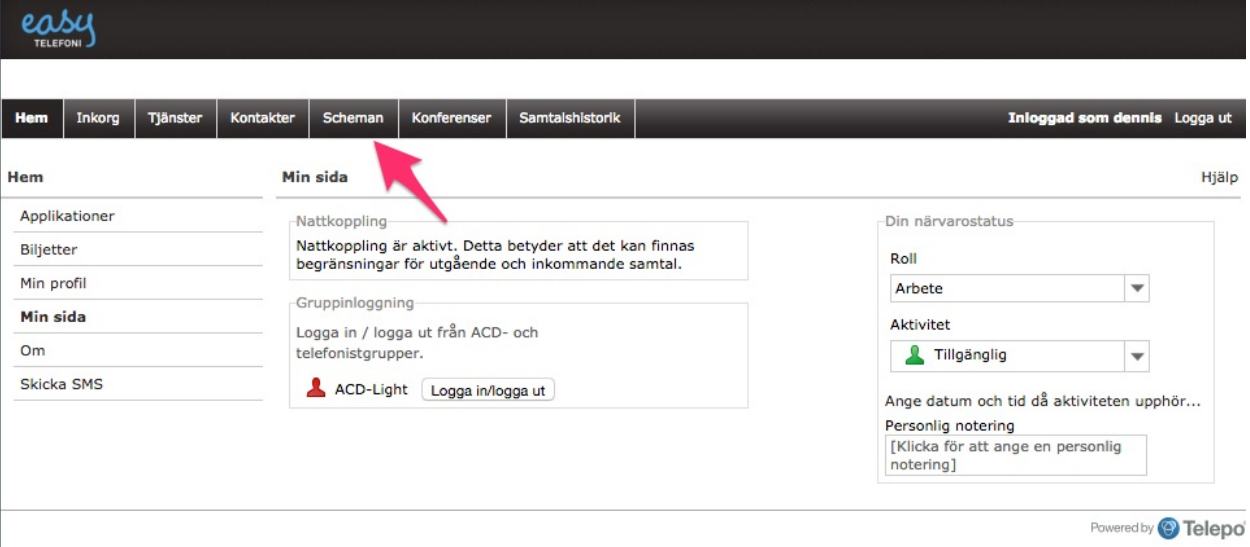

3. När du är inne på scheman så ser du alla era svarsgrupper. Klicka på svarsgruppen som du vill ändra öppettiderna på.

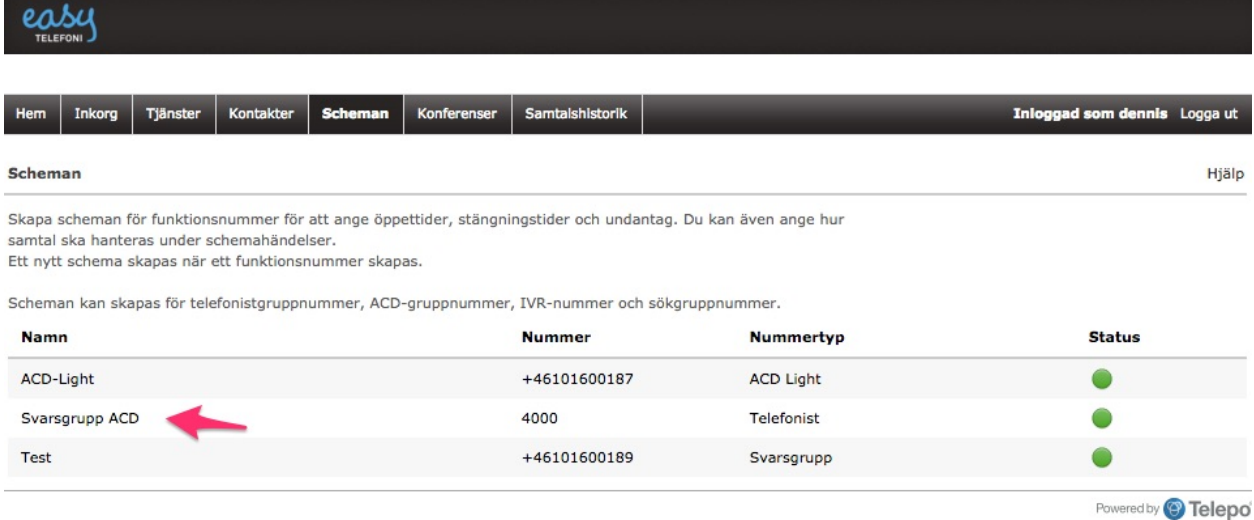

4. Klicka på **Redigera standardschemahändelse.** Nu ska vi ställa in vad som händer när växeln är stängd. Välj er ljudfil och sedan välj spara. Redigera standardschemahändelse

×

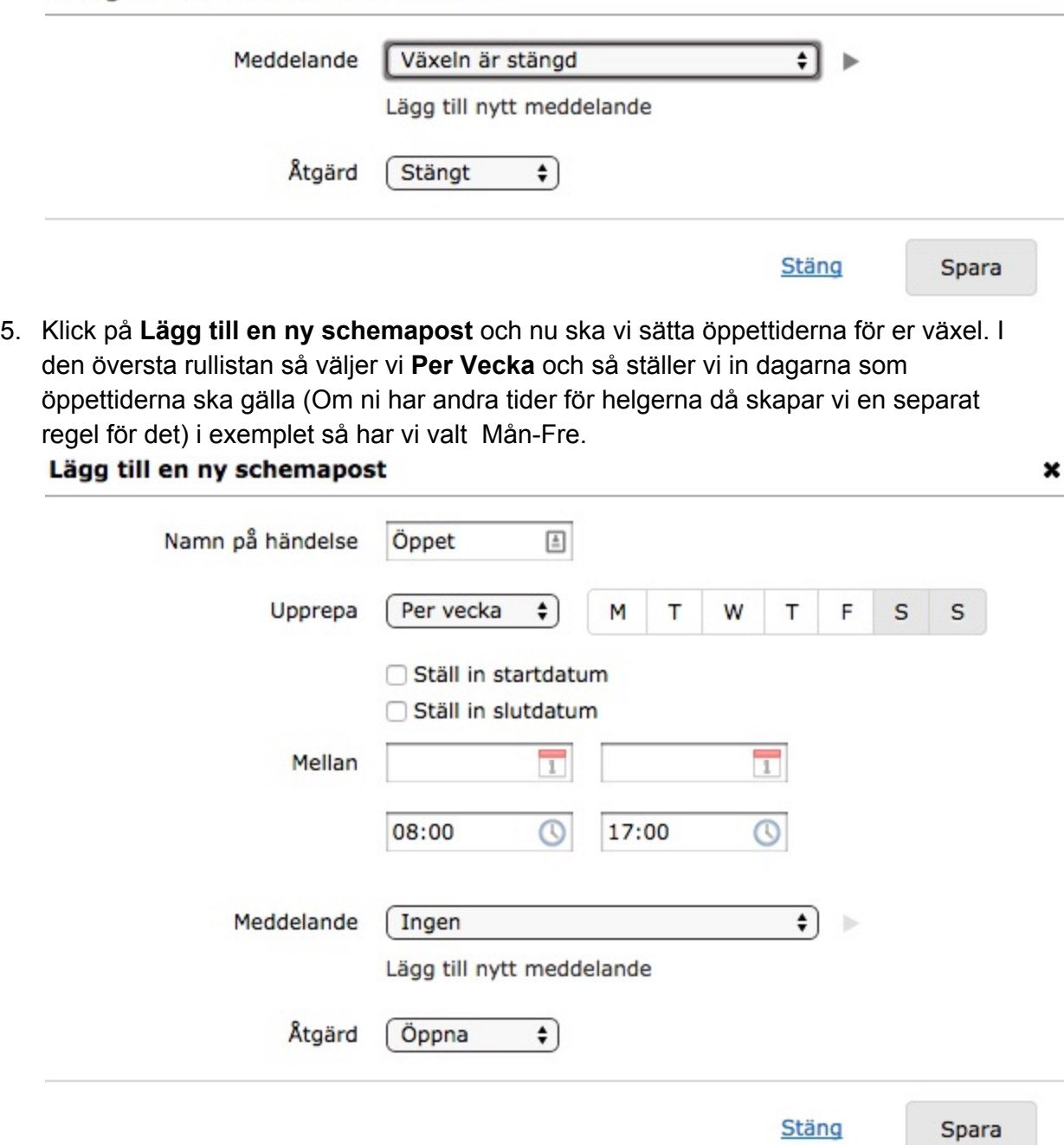

6. Om ni behöver stänga växeln tidigare så behöver vi skapa en ny regel. Klicka på **Lägg till en ny schemapost** välj datum och sedan vilka tider som växeln ska vara stängd. Nu har vi satt att 2014-12-02 från 15:00 till 17:00 så ska vårt tillfälliga meddelande gå igång när någon ringer in på växelnumret. Efter 17.00 så återgår växeln till de vanliga rutinerna. **Viktigt att tänka på att den nya regeln måste vara högst upp annars gäller den inte.**

## Lägg till en ny schemapost

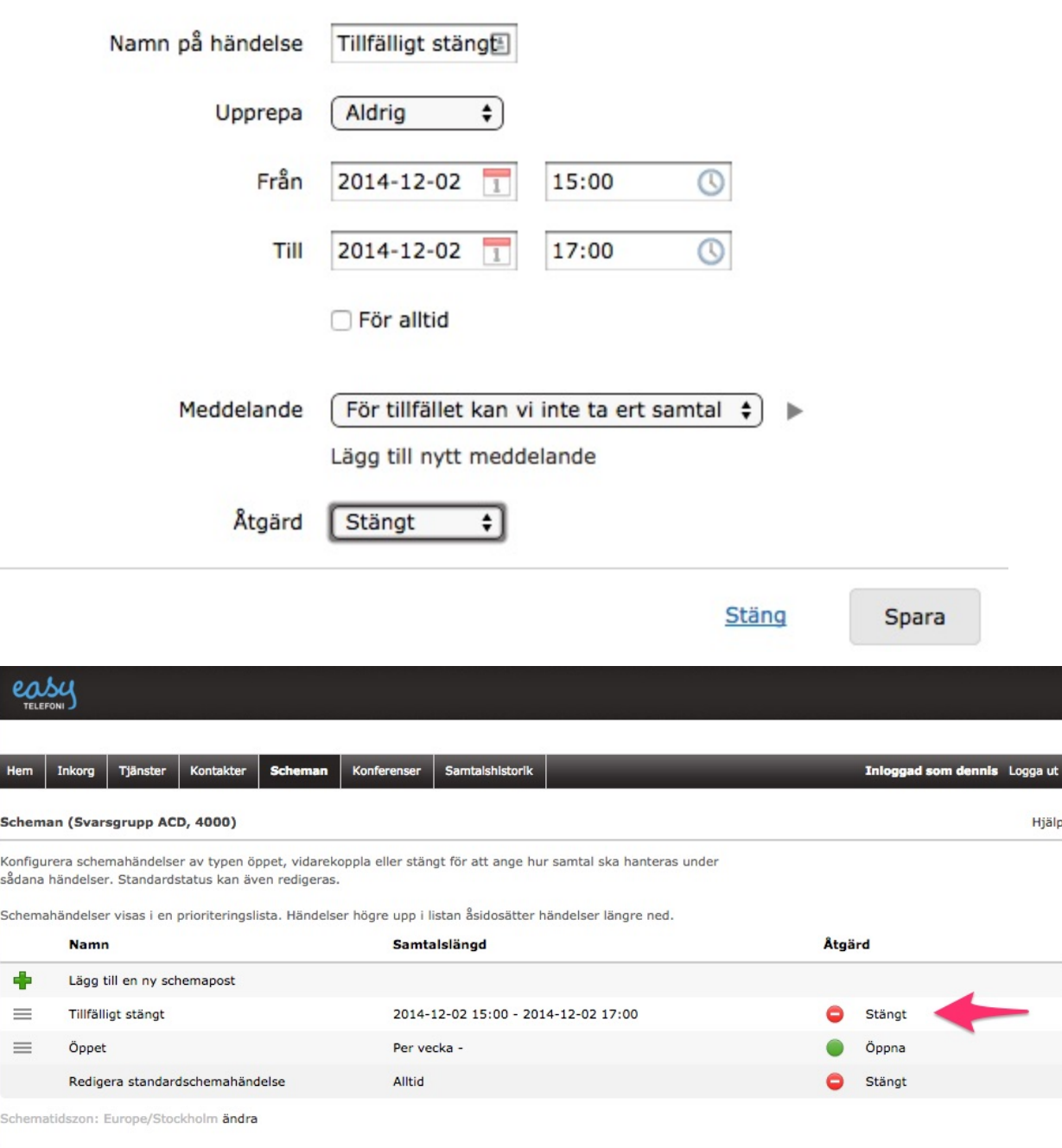